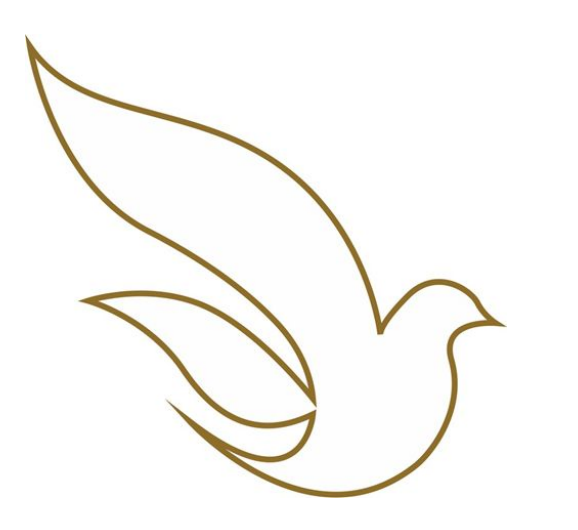

UNIVERSIDADE CATÓLICA DE PERNAMBUCO Graduação

TOTVS Educacional **Como localizar as salas de aula para a grade de horários**

## ACESSO AO PORTAL DO ALUNO / CADASTRAR SENHA

Dados para acesso:

- Usuário (Registro Acadêmico RA) \*
- Senha individual já cadastrada. \*\*
- Endereço eletrônico de acesso: <https://portal.unicap.br/portal-graduacao>

\* O Registro Acadêmico deve ser utilizado com os zeros à esquerda. \*\* Para o primeiro acesso ao Portal do Aluno ou caso tenha alguma dificuldade na redefinição da senha, **enviar e-mail para [atende.totvs@unicap.br](mailto:atende.totvs@unicap.br) solicitando a redefinição da sua senha**.

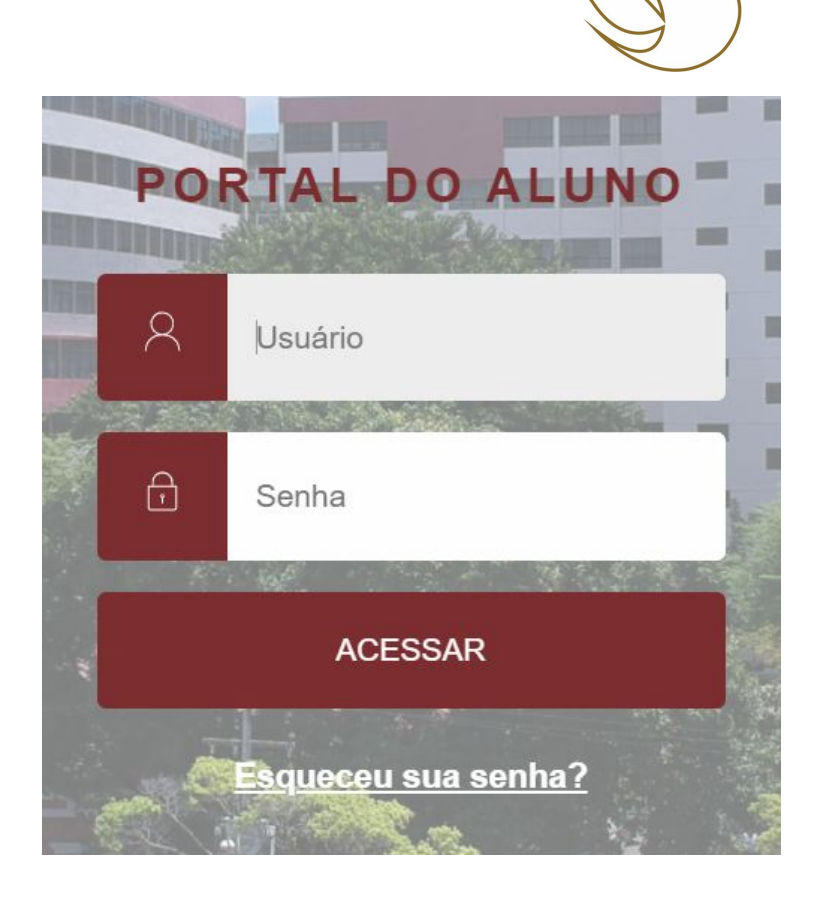

## COMO LOCALIZAR A SALA DE AULA PARA A GRADE DE HORÁRIOS

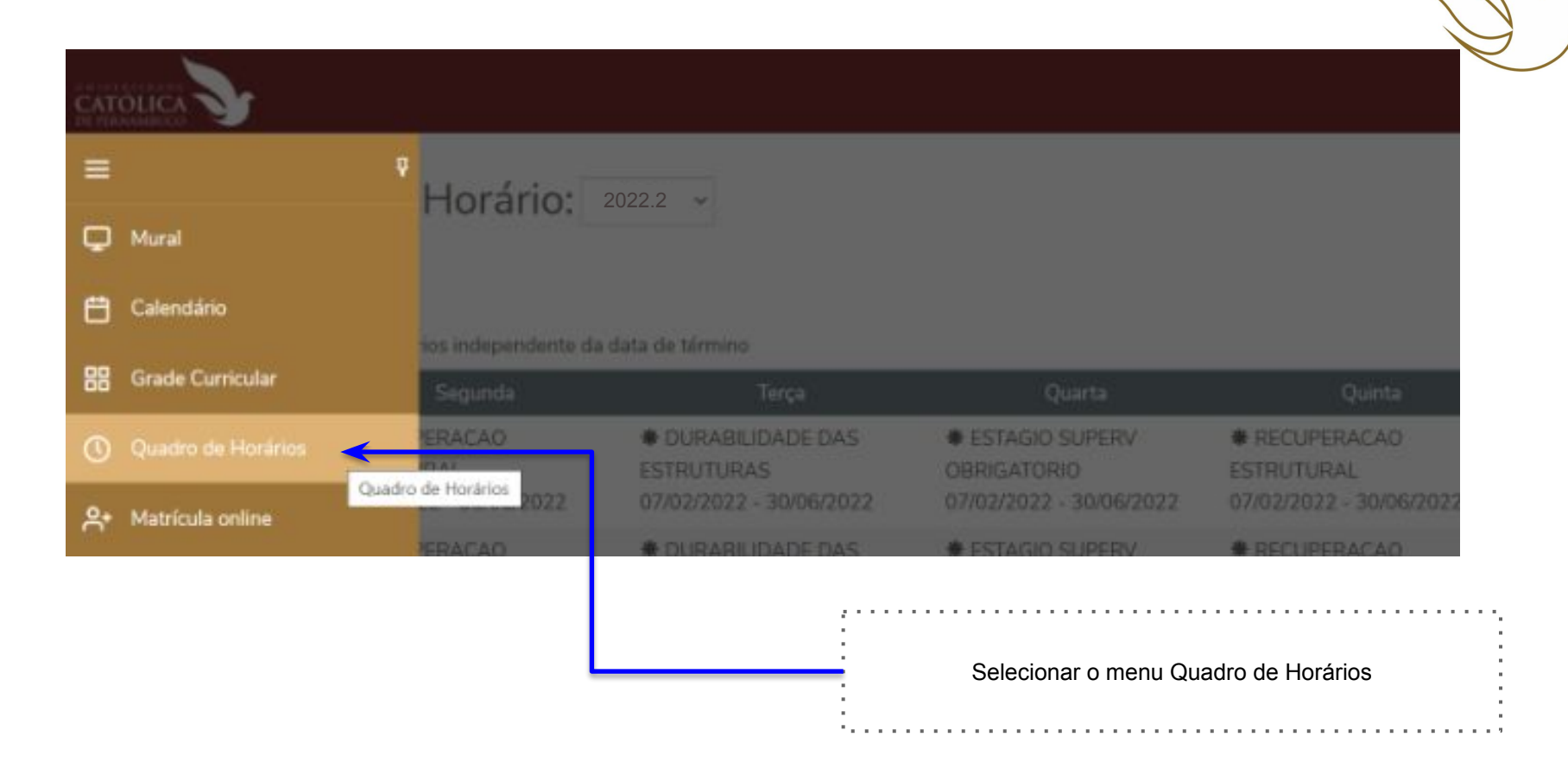

CATOLIC

**B** 

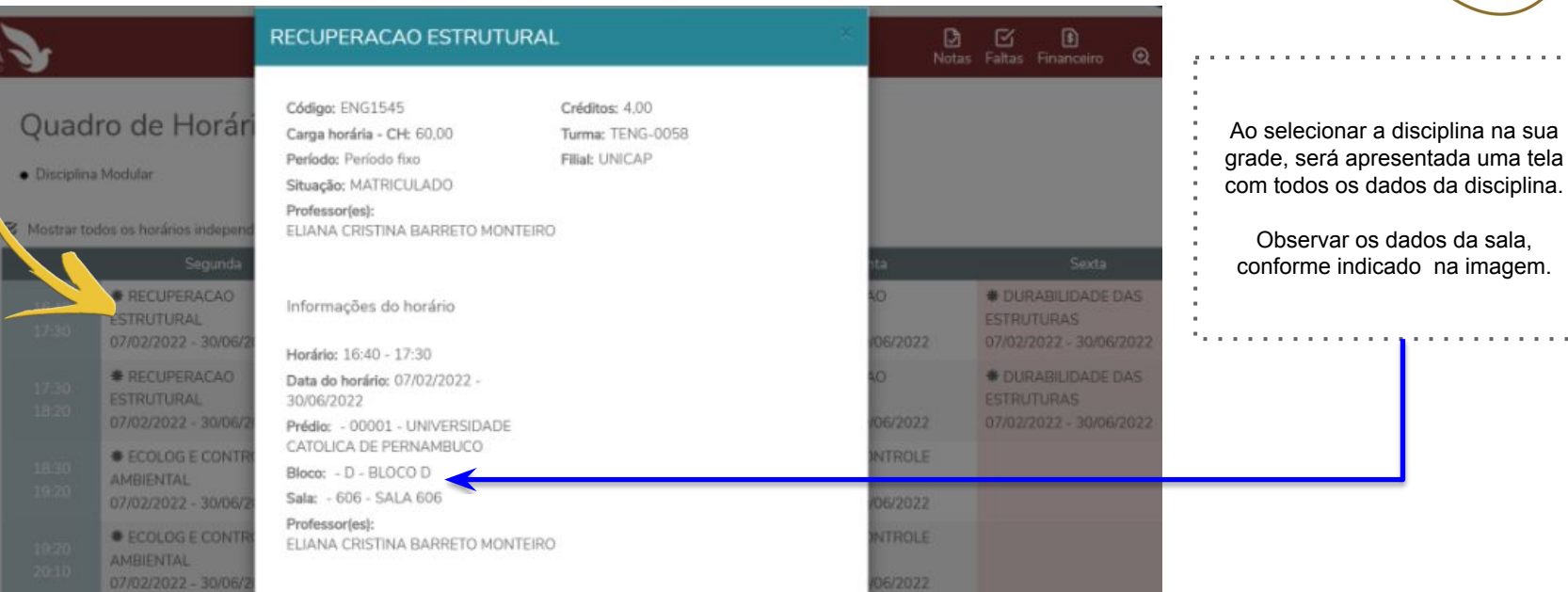

**Contractor** 

. . . . . . .